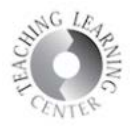

## **Announcements**

1. Go to the dropdown menu next to the Announcement Title.

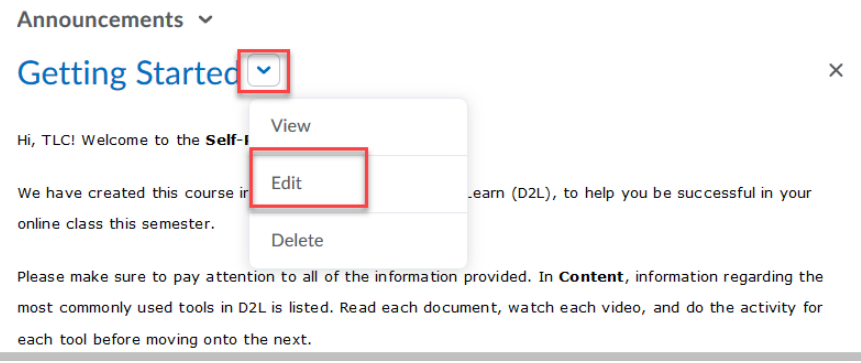

2. Scroll down to check dates. **Deselect Start Date.** 

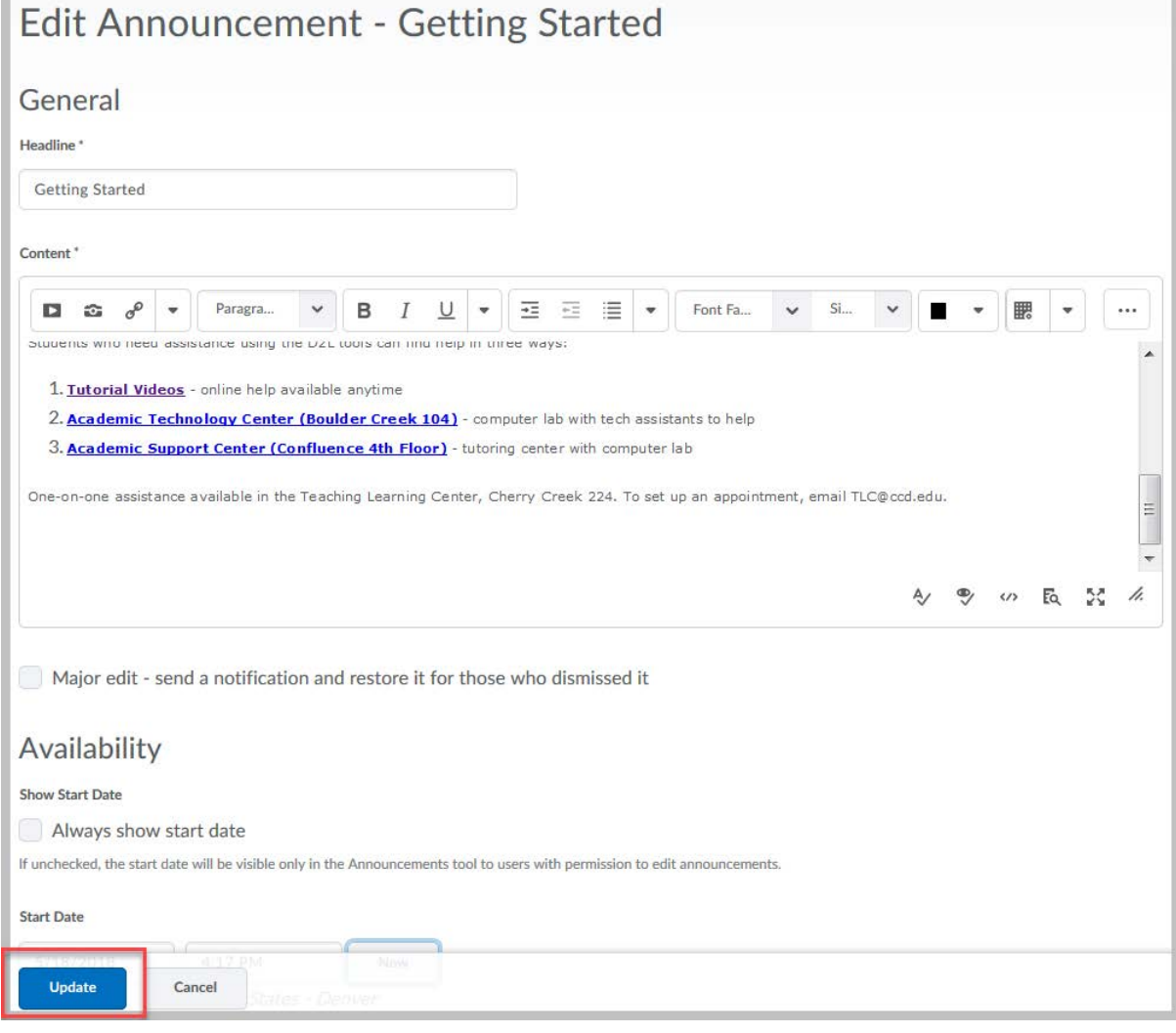

3. Be sure to save changes by clicking **Update.**

Updated on 5/29/2019 **Page 1** 

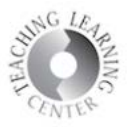

## **Helpful tip about Announcements in D2L:**

- The little 'x' off to the right of your announcement **dismisses it from your view only** not your students' view
- Students have the ability to dismiss announcements, too, by the way
- **Editing** announcements is done through the drop-down arrow to the right of the title of the announcement
- **Deleting** is also done through the drop-down arrow to the right of the announcement

**Keep your Announcements current with dates from this semester.**